## 省エネルギー設定方法

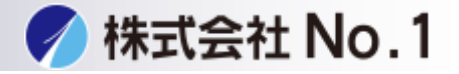

## 1.設定をタッチして下さい。

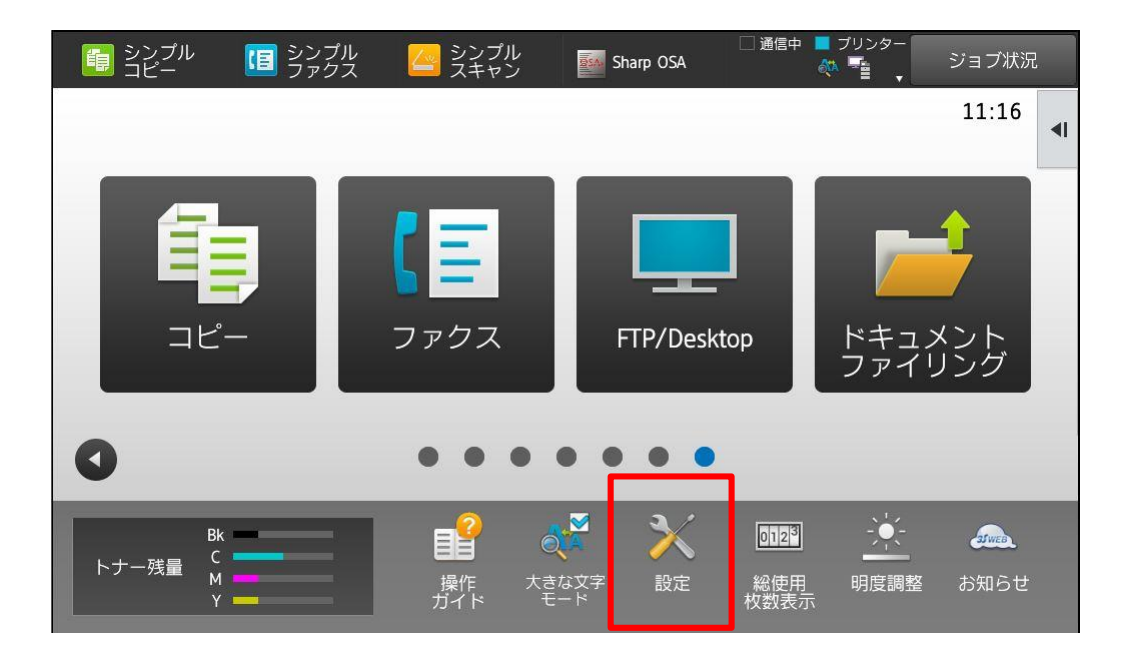

2.省エネルギー設定をタッチして下さい。 ※パスワードが不明な場合はシステム管理者に問い合わせて下さい。

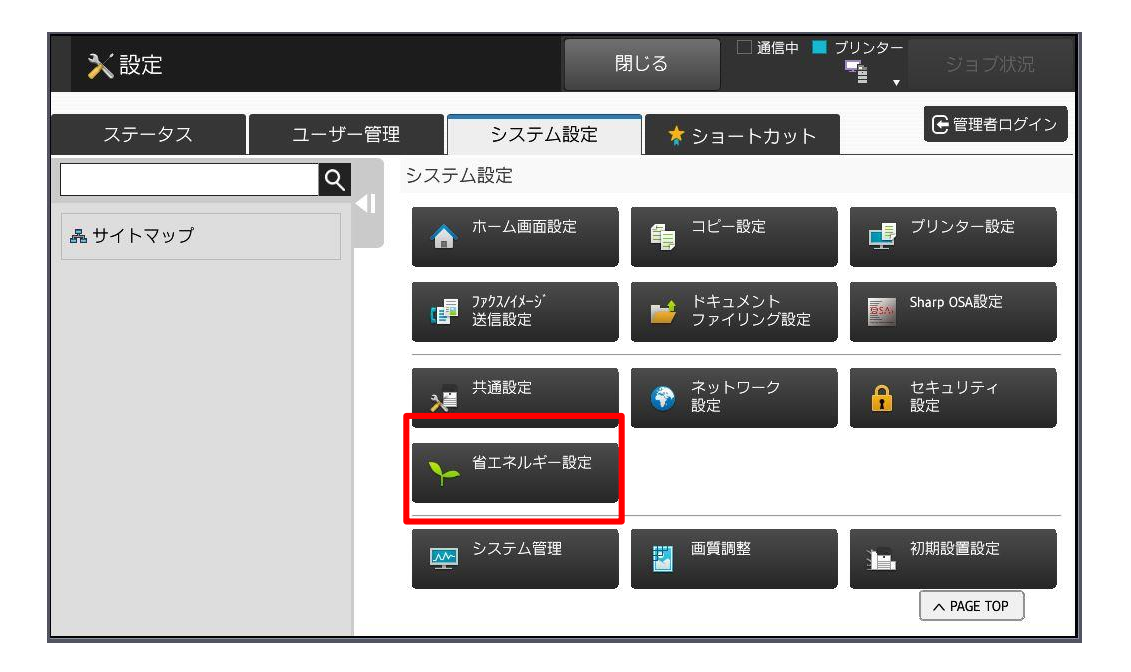

株式会社**No.1** 日本の会社を元気にする一番の力へ。 0120-262-001

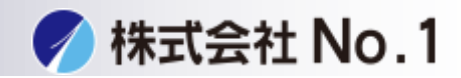

## 3.管理者パスワードをタッチパスワードを入力しログインして下さい。 ※パスワードが不明な場合はシステム管理者に問い合わせてください。

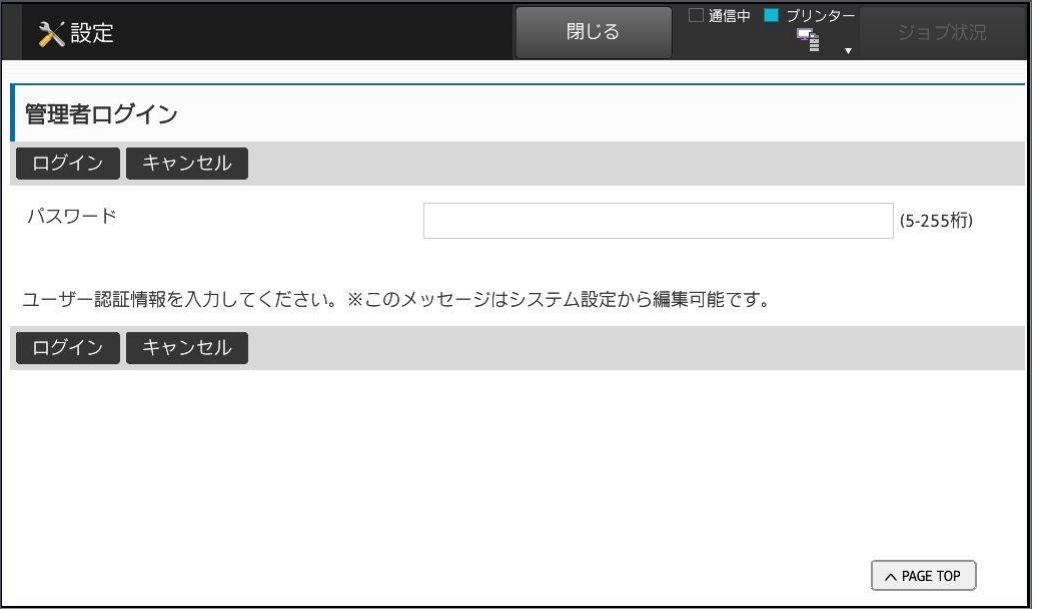

## 4.右のバーで下にスクロールして下さい。

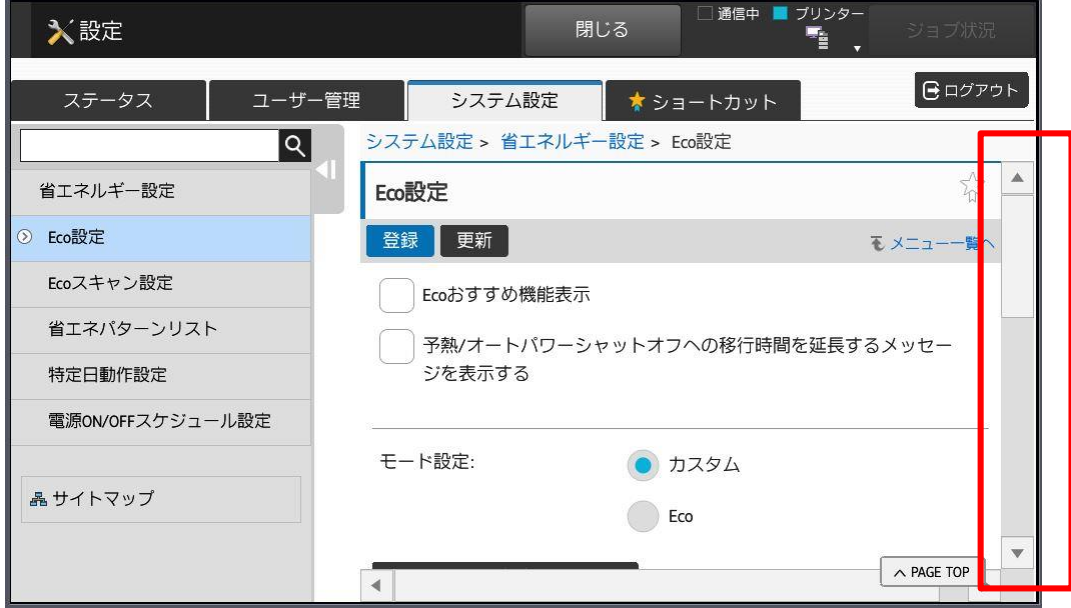

株式会社**No.1** 日本の会社を元気にする一番の力へ。

0120-262-001

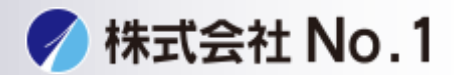

- 5.余熱モード、オートパワーシャットオフへの移行時間を設定できます。 ①余熱モードへの移行時間を変更できます。
	- ②オートパワーシャットオフのON・OFF、移行時間を変更できます。

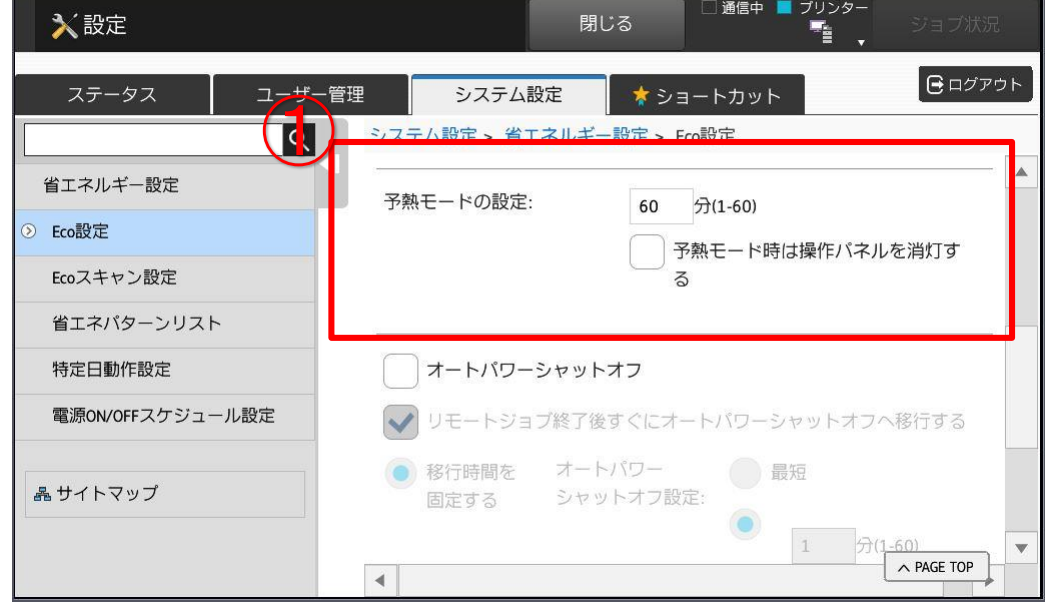

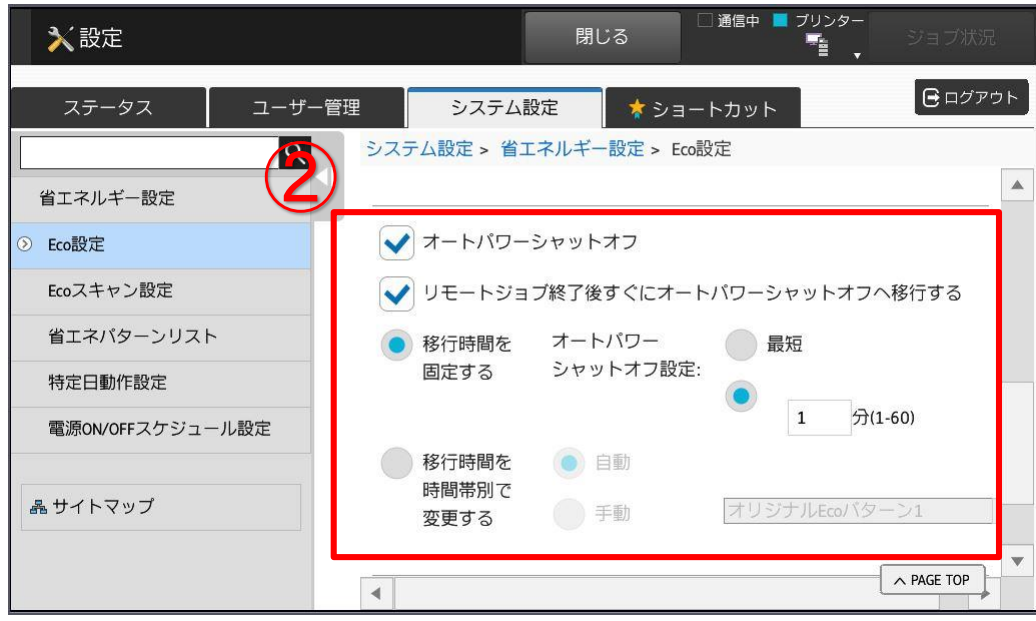

注意:電源供給の問題により画像不具合が発生する場合がございます。